# <span id="page-0-0"></span>**Introduction**

Interspire Knowledge Manager contains an XML based API that can be used for remote installation. By passing an XML based request to a remote location, Interspire Knowledge Manager will initialise and complete the installation request.

The remote installation API is useful for web hosting providers or ISPs to leverage for quick deployment of Interspire Knowledge Manager on to remote systems. It assumes that all of the files from the Interspire Knowledge Manager release have already been uploaded to the remote server and the necessary file/ folder permissions have been set.

# **Creating the Request**

To remotely install a copy of Interspire Knowledge Manager, the files need to already exist on the remote server. The copy of Interspire Knowledge Manager should not be installed (and when you visit it in your web browser, it should show you the "Interspire Knowledge Manager Installation Wizard") To submit an XML based API request to install Interspire Knowledge Manager, you must:

- Send a Content-type/Accept header of "application/xml" to http://location.of.the.knowledgebase/ admin/
- Send the details outlined below as the HTTP POST body in a properly formatted XML feed

## **XML Reference**

- request The root node of the XML document. Outlining that you wish to perform a request
	- install
		- (Required) licenseKey A valid license key for this copy of Interspire Knowledge Manager
		- (Required) knowledgebaseName The name of this knowledgebase
		- (Required) pathToKB The URL that the knowledgebase will be accessible from
		- user
- (Required) username The username of the knowledgebase administrator
- (Required) password The password to assign the knowledgebase administrator account
- (Required) email The email address of the knowledgebase administrator
- (Required) firstname The first name of the knowledgebase administrator
- (Required) lastname The last name of the knowledgebase administrator
- database
	- $\blacksquare$  (Required) databaseType The type of database that this knowledgebase will be installed to (MySQL or MSSQL)
	- (Required) dbUser The username of the Database user
	- (Required) dbPass The Database password for the above user
	- (Required) dbDatabase The name of the MySQL database to install the Knowledge Manager in to
	- (Required) dbServer The hostname of the database server to install on
- (Required) tablePrefix The prefix to be added to the beginning of all created database tables
- sendStats Include this node and set the value to true or 1 to send anonymous statistics about the remote server back to Interspire

## **Sample XML Request**

[view plain](#page-0-0) [copy to clipboard](#page-0-0) [print](#page-0-0) [?](#page-0-0)

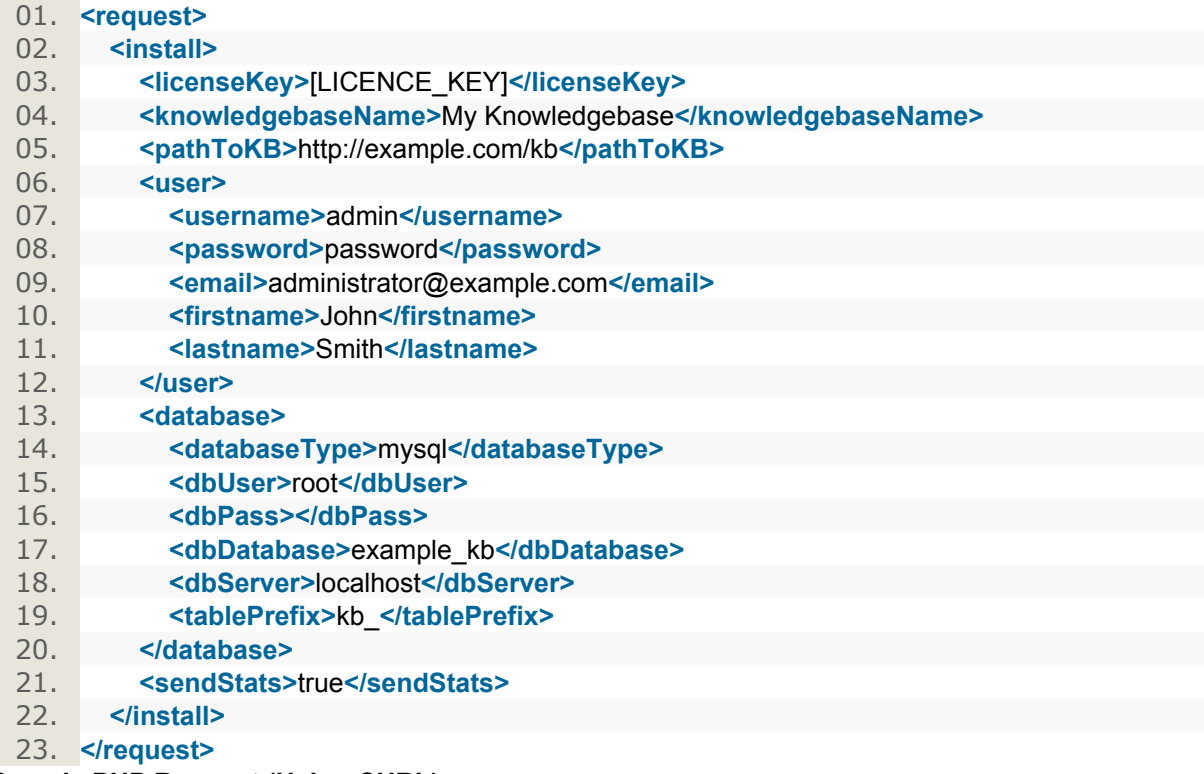

#### **Sample PHP Request (Using CURL)**

The following sample code is written in PHP and makes use of PHP's CURL functionality.

[view plain](#page-0-0) [copy to clipboard](#page-0-0) [print](#page-0-0) [?](#page-0-0)

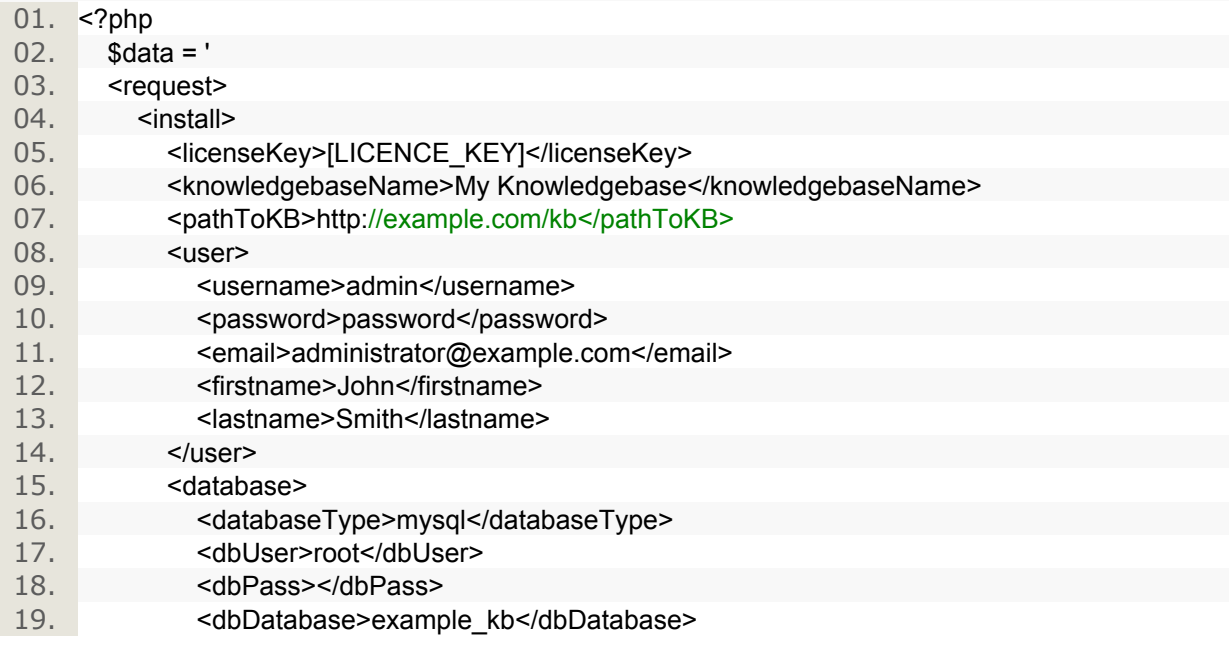

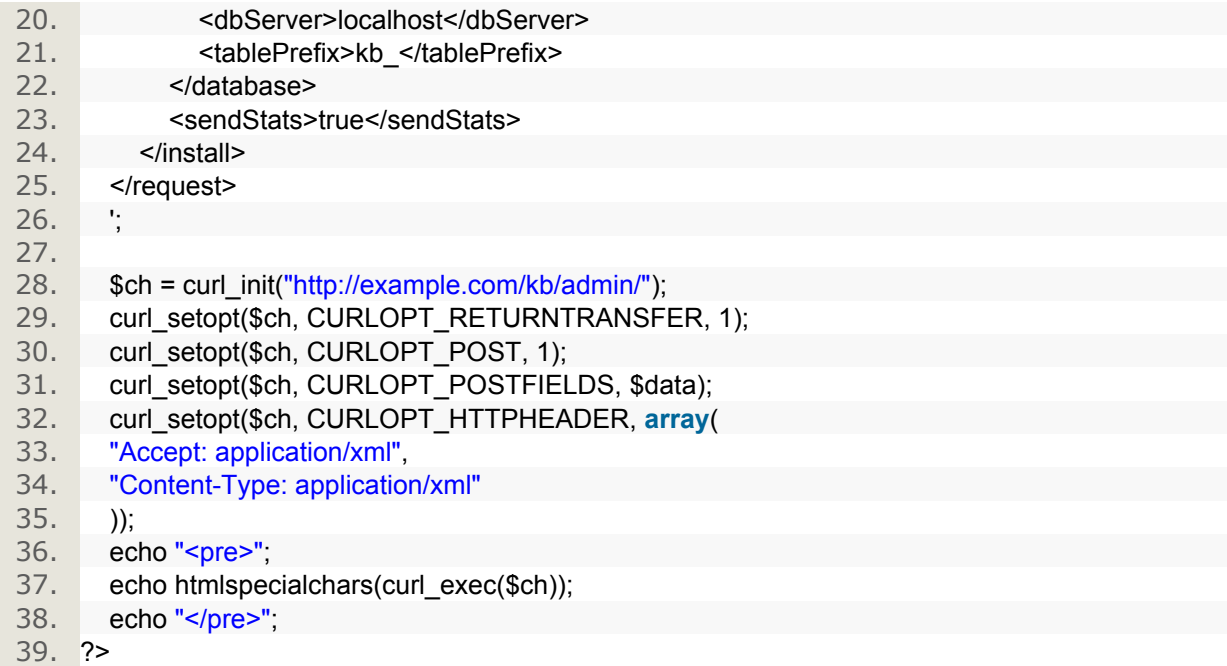

# **A Successful Installation Response**

A successful installation will return an OK status as well as information about the newly installed knowledgebase. The response will be formatted as XML.

#### **XML Reference**

- response The root node of the XML document. Outlining that this is a response to a previous XML request.
	- status Will contain a value of OK for a successful installation.
	- kb
- pathToKB The URL to the front end of the installed copy of Interspire Knowledge Manager
- controlPanel The URL to the control panel of the installed copy of Interspire Knowledge Manager
- user
- username The username of the default knowledgebase administrator
- password The previously assigned password (from the installation request) for this user

# **Sample Response**

[view plain](#page-0-0) [copy to clipboard](#page-0-0) [print](#page-0-0) [?](#page-0-0)

- 01. **<?xml** version="1.0" encoding="UTF-8" **?>**
- 02. **<response>**
- 03. **<status>**OK**</status>**
- 04. **<kb>**
- 05. **<pathToKB>**http://example.com/kb**</pathToKB>**
- 06. **<controlPanel>**http://example.com/kb/admin/index.php**</controlPanel>**
- 07. </kb>
- 08. **<user>**
- 09. **<username>**admin**</username>**

10. **<password>**password**</password>**

11. **</user>**

12. **</response>** 

#### **An Erroneous Installation Response**

In the event that there is a problem during the installation, or the server does not meet the requirements for Interspire Knowledge Manager, an XML response will be returned containing information about why the installation cannot proceed.

## **XML Reference**

- response The root node of the XML document. Outlining that this is a response to a previous XML request.
	- status Will contain a value of ERROR for an unsuccessful installation.
	- message An overall message stating why the message cannot proceed.
	- errors
		- error This node will be repeated for each error and can contain the following:
			- (Attribute) code An error code associated with this error. See Appendix 1: Error Codes for a full list of error codes
			- $\bullet$  (Attribute / Optional) extra  $-$  Any additional information that may be useful to help debug this error.
			- Value The value of the error node contains a friendly error message that can be shown as to why this problem occurred.

## **Sample Response**

The following sample outlines the response you will receive from passing an invalid license key:

[view plain](#page-0-0) [copy to clipboard](#page-0-0) [print](#page-0-0) [?](#page-0-0)

- 01. **<?xml** version="1.0" encoding="iso-8859-1" **?>**
- 02. **<response>**
- 03. **<status>**ERROR**</status>**
- 04. **<message>**The license key that you entered is invalid. You can generate your license key from the Interspire client area or purchase one from Interspire.com.**</message>**
- 05. **<errors>**
- 06. **<error** code="badLicenseKey"**>**The license key that you entered is invalid. You can generate your license key from the Interspire client area or purchase one from Interspire.com.
- 07. **</error>**
- 08. **</errors>**
- 09. </response>

In the sample below, a few of the required directories are missing:

[view plain](#page-0-0) [copy to clipboard](#page-0-0) [print](#page-0-0) [?](#page-0-0)

- 01. **<?xml** version="1.0" encoding="UTF-8" **?>**
- 02. **<?xml** version="1.0" encoding="iso-8859-1" **?>**
- 03. **<response>**
- 04. **<status>**ERROR**</status>**
- 05. **<message>**Before you can install Interspire Knowledge Manager you need to set the appropriate permissions on the files/folders listed below:**</message>**
- 06. **<errors>**
- 07. **<error** code="doesntExist" extra="attachments"**>**Before you can install Interspire Knowledge Manager you need to set the appropriate permissions on the files/folders listed below:**</error>**
- 08. **<error** code="doesntExist" extra="templates"**>**Before you can install Interspire Knowledge Manager you need to set the appropriate permissions on the files/folders listed below:**</error>**

09. **</errors>**

10. **</response>** 

# **Appendix 1: Error Codes**

The table below outlines all of the possible return values for the error code attribute.

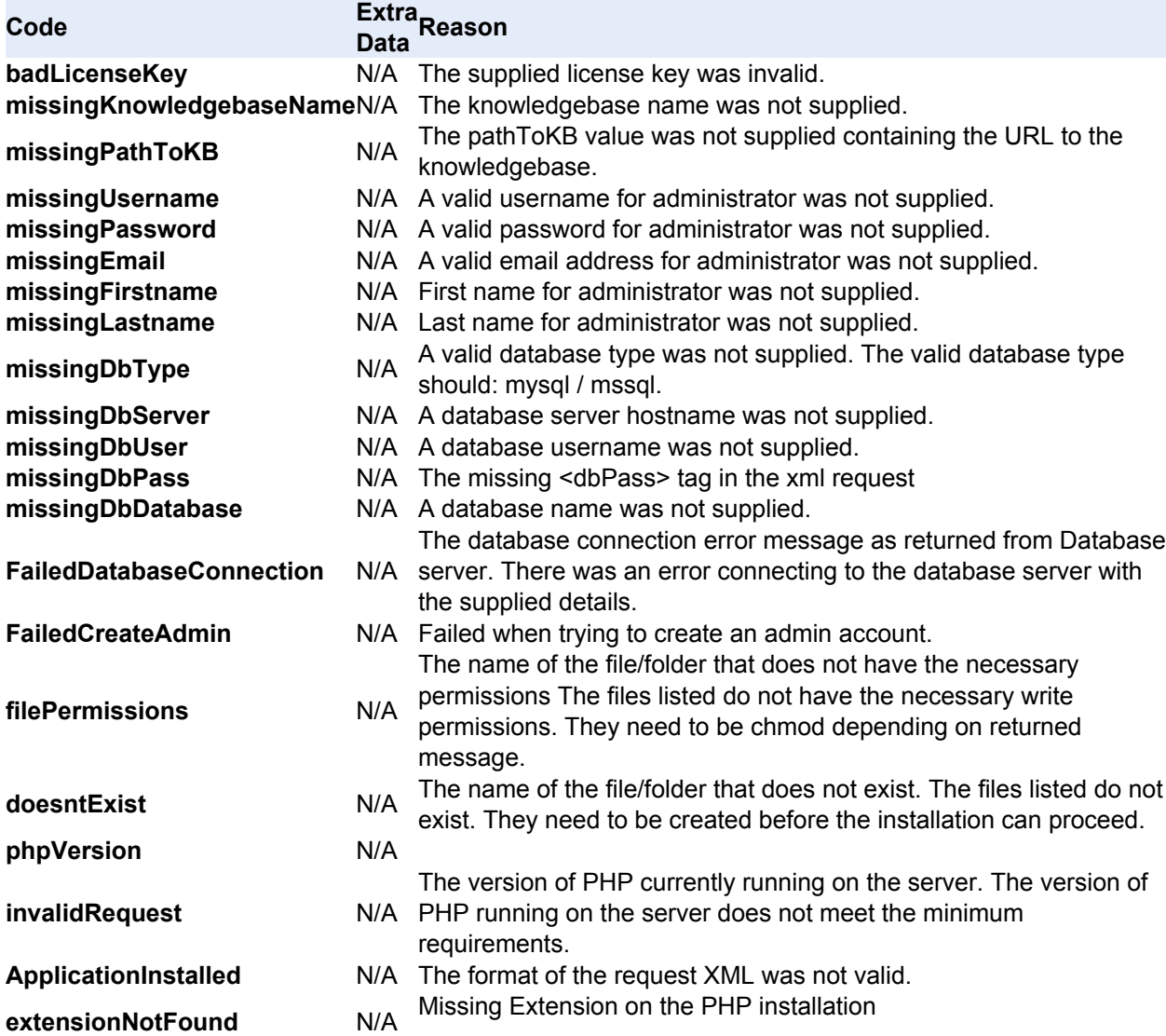